## **gRICHIESTA CIG PER TRATTATIVE DIRETTE MEPA**

La prima parte della trattativa diretta su MEPA resta invariata e va compilata tutta ad eccezione del campo CIG (che infatti compare in grigio e non editabile) e la documentazione che può essere caricata successivamente. Si passa poi , nel Menù a sinistra della schermata, alla parte "GESTISCI ANAC FORM E EFROM"

#### CF STAZIONE APPALTANTE 84001850589 CODICE AUSA 0000241882

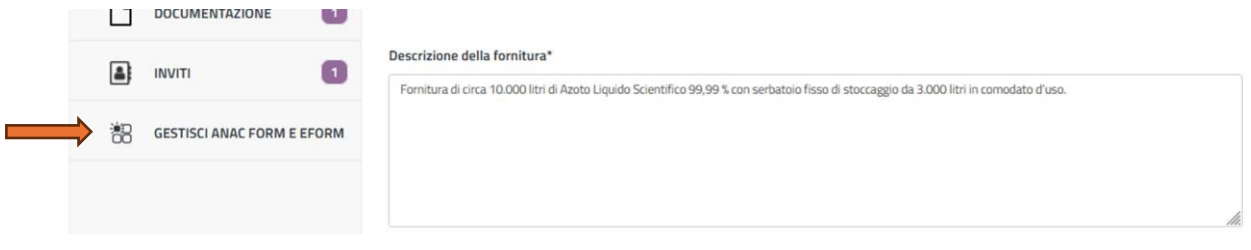

### Qui si procede a compilare le varie parti

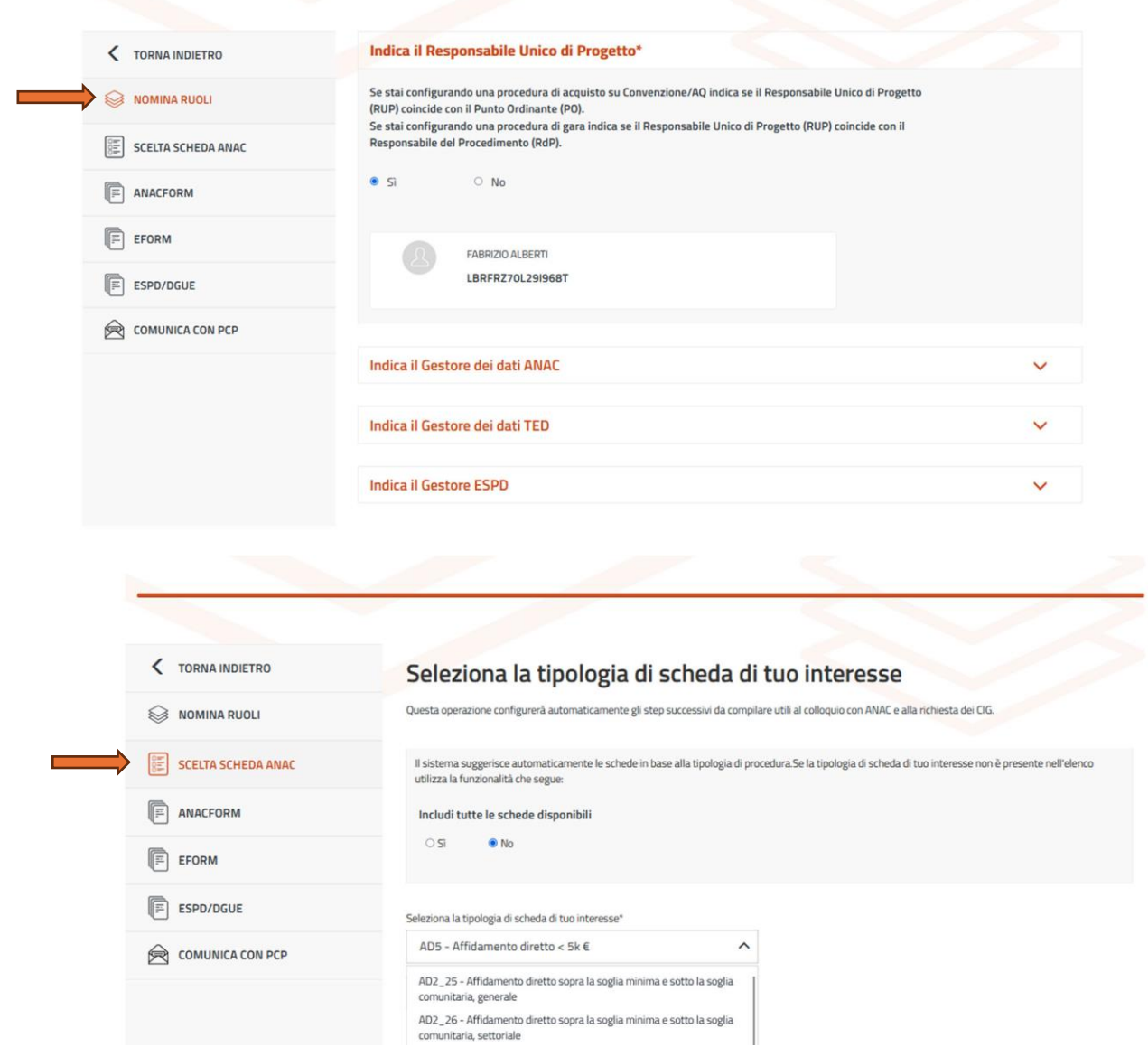

### **ANACFORM**

Per la compilazione della parte ANACFORM è necessario conoscere il CCNL della ditta e il dato fiscale dell'operatore economico. Il codice AUSA dell'INFN è 0000241882.

Il campo id partecipante si popola andando al link [https://www.uuidgenerator.net/,](https://www.uuidgenerator.net/) e copiando la stringa che viene generata

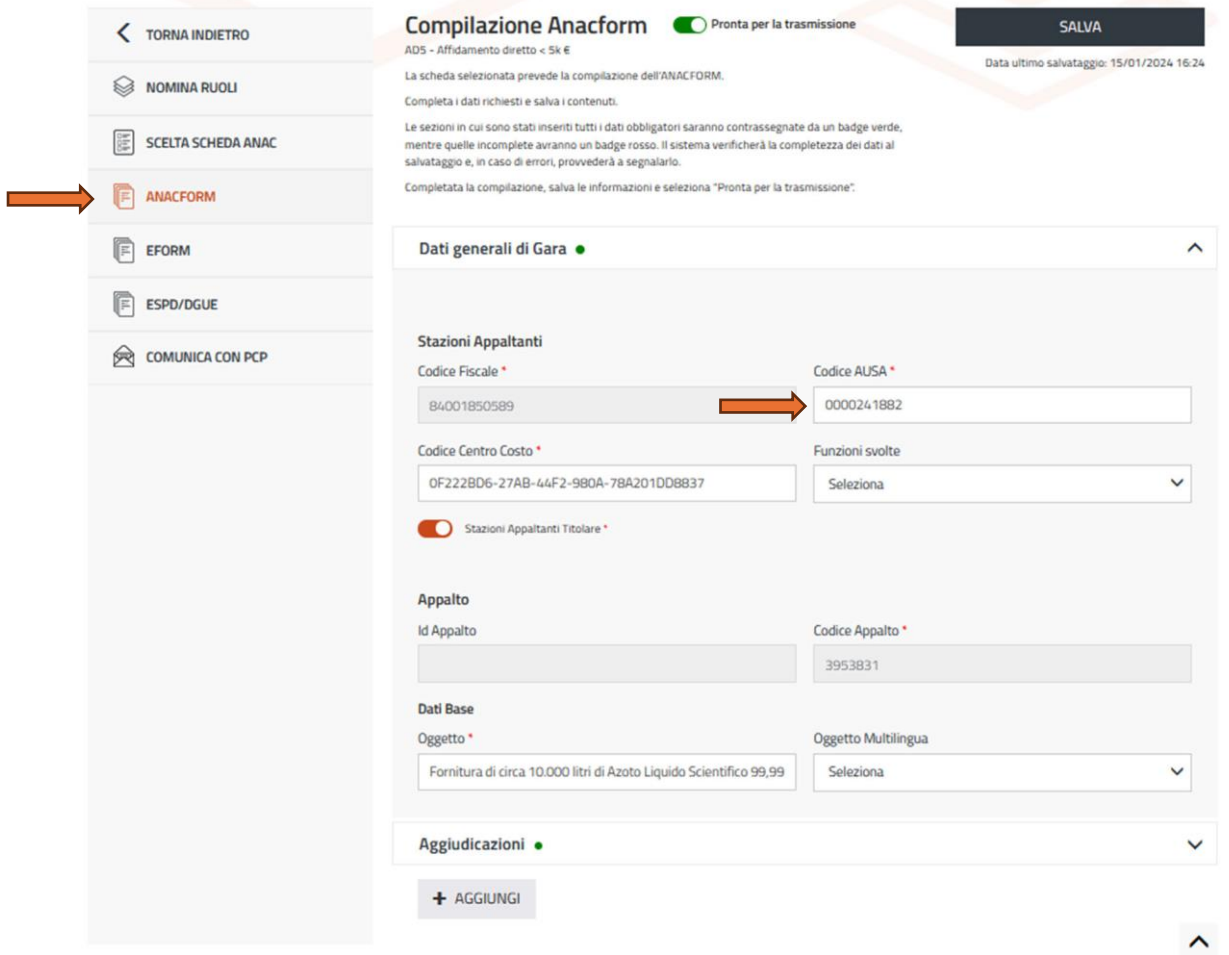

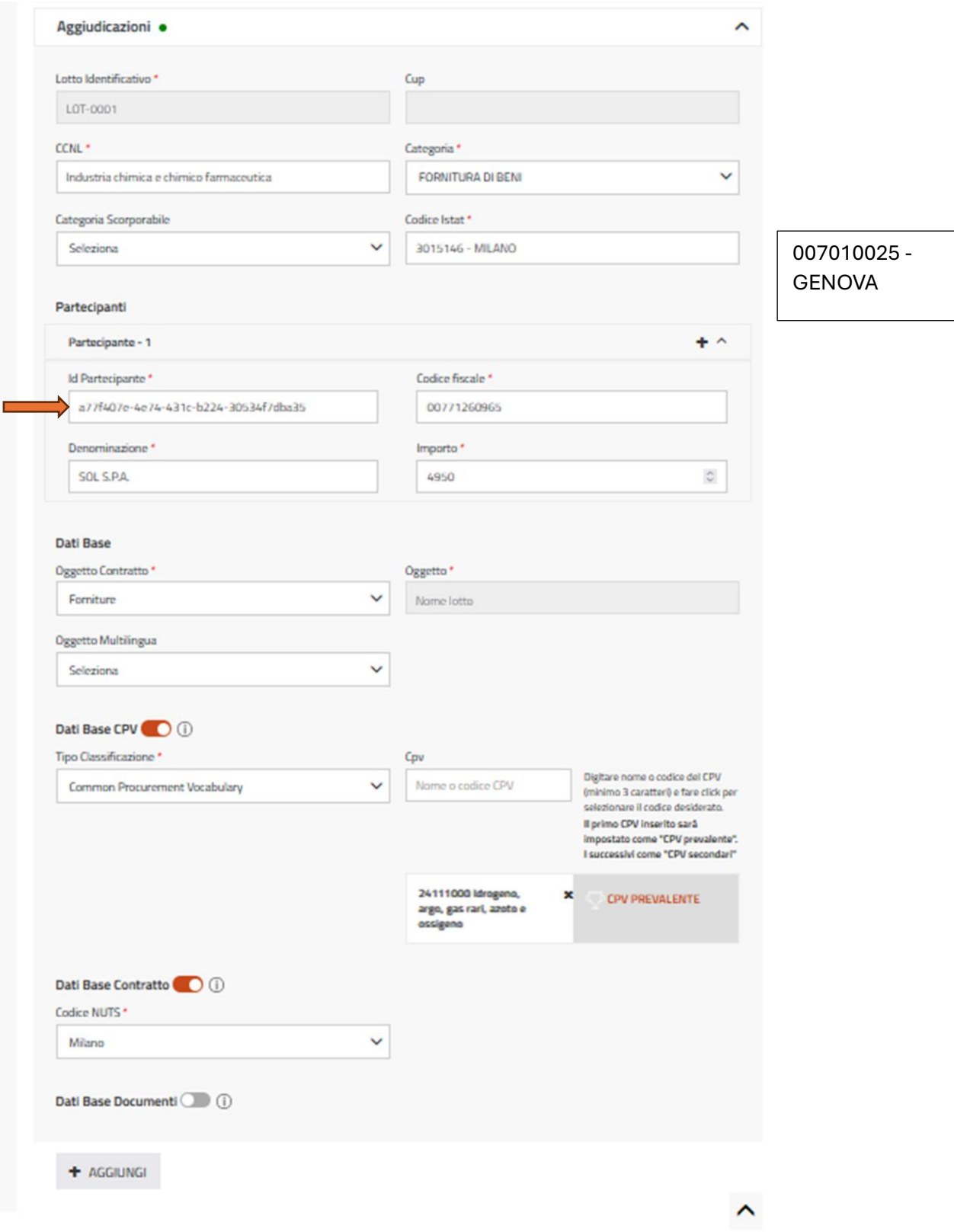

# **GENERAZIONE CIG**

La fase in cui viene generato il CIG è, sempre nel menù a sinistra, la pagina COMUNICA CON PCP. Qui la procedura si conclude cliccando sul tasto RICHIEDI CIG.

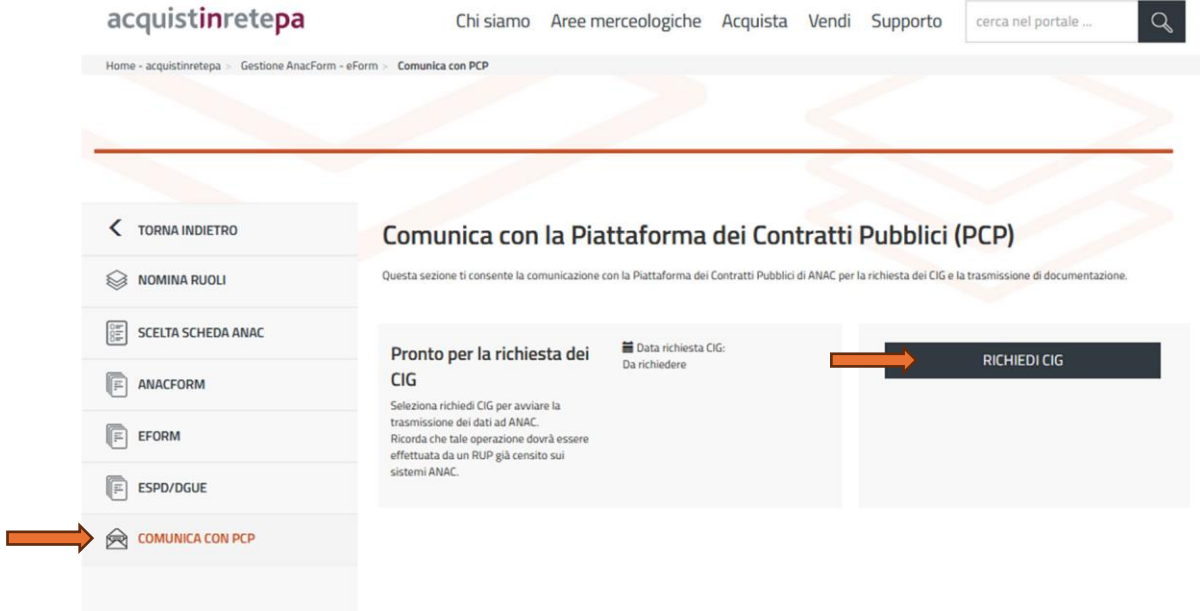